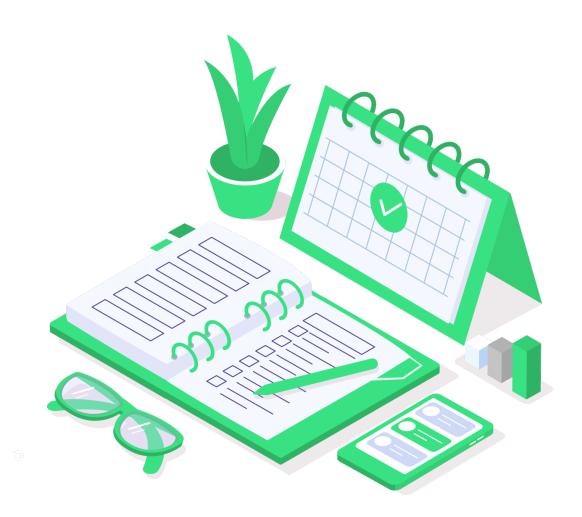

# e-point CMS 3.4

All features index

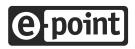

Copyright © 2024 e-point SA

## **Table of Contents**

| <br>Authentication            | 04 |
|-------------------------------|----|
| Site management               | 05 |
| <br>Permissions               | 06 |
| <br>Events monitoring         | 08 |
| <br>Administration of website | 08 |
| <br>CMS                       | 09 |
| <br>Template Manager          | 19 |
| <br>Aliases                   | 20 |
| <br>Headers and footers       | 21 |
| <br>File Manager              | 22 |
| <br>User components           | 25 |
| News                          | 26 |
| <br>FAQ                       | 28 |
| <br>Menu                      | 30 |
| <br>CSS                       | 31 |
| <br>Web specials              | 31 |
| <br>Content Security Policy   | 32 |
| <br>Website validator         | 32 |
| <br>Website configuration     | 33 |
| Custom forms                  | 34 |
| <br>Search configuration      | 35 |
| <br>Canonicals                | 36 |
| <br>Restricted zones          | 36 |
| <br>Content API               | 37 |
| <br>Personalization           | 37 |
| General functionalities       | 38 |

### Table of Contents cont.

| <br>Creating and maintaining software | 41 |
|---------------------------------------|----|
| <br>Open AI                           | 43 |
| <br>Products Information Management   | 44 |
| <br>Content registers                 | 45 |
| <br>Fund Quotations                   | 47 |
| <br>Roadmap                           | 49 |

### Authentication

#### Logging into the admin panel

Logging into the system using login and password in an admin domain

Logging out in an admin panel

#### Authentication mechanism security

Expiration of the password after certain period

Limitation of login attempts

Showing captcha after defined amount of login attempts to secure login

Temporary suspension of the account after defined amount of login attempts

Account blocking after defined amount of login attempts

Additional protection of admin dashboard access (limiting the access to the dashboard ie. only for people with certificate)

#### **Password change**

Changing the login password in the administrative domain

#### **Password reminder**

Remind me password button secured by captcha

Sending e-mail with link to change the password

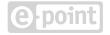

### Site management

#### Browsing and choosing website to manage

Entering the configuration of the web page

#### Site management

Changing the name of the web page

Setting the domain of site

Choosing language versions of site

Adding site

Deleting site

Displaying errors attached to the connected site (such as lack of correct domain or Apache server configuration)

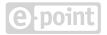

### Permissions

#### Admin Management

Browsing the list of editors

Sorting the list of editors

Filtering the list of editors

Browsing the details of editors

Adding new editor

Blocking the editor

Unlocking the editor

Changing password of the editor

Editing the editor's data (login, e-mail address, name)

Setting admin account type - either for actual logging into admin panel or using Content API

Generating new API key for admin

Deleting editor

#### Administrators groups management

Browsing the list of groups

Filtering the list of groups

Browsing details of the group

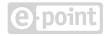

Editing the data of chosen group (login, e-mail address, name)

Deleting the group

#### Assigning administrators to groups

Browsing the list of people who can be added to the group

Sorting the list of people who can be added to the group

Filtering the list of people who can be added to the group

Choosing editors to be added to the group

Choosing editors to be deleted from the group

#### Administrator groups permissions

Giving permission for group to manage sites

Giving permission for group to access global modules

Giving permission for group to access modules of site

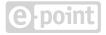

### **Events monitoring**

#### **Event browsing and filtering**

Browsing the list of recent events

Sorting the list of recent events

Filtering the list of recent events by the type of event, modules, editors, their IP address, date of event, name oraz changed resource ID)

Browsing details of the event (description, module, name, ID of changed resource, date and time, editor and their IP address)

#### Archiving events in the system

Archiving events older than month to CSV

Downloading archival occurences for global areas and selected sites from the last 6 months in the CSV file

# Administration of website

**Browsing modules of website** 

Browsing module list

Entering chosen modules

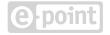

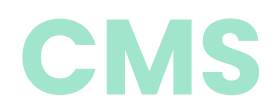

#### Pages structure management in website

Browsing through tree structure of a website

Changing language version of tree structure

Filtering chains of filters by URL address (partial)

Expanding every subcategory in the structure

Hiding every subcategory in the structure

Turning on and off the function of moving nodes in the tree by "drag&drop" mechanism

Browsing details of the selected node

Context menu - entering webpage in chosen language version

Context menu - entering the publication detail of page

Context menu - entering the expiration details of page

Context menu - creating new page / link on the same / lower level of tree

Context menu - creating copy of chosen page / link

Context menu - switching to permission screen of page

Context menu - moving chosen site / link using "cut and paste" method

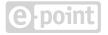

#### **Searching pages**

Searching for pages / links by fragment of URL address, active version / working copy , language version, type of node, publication status, planned tasks, embedding of chosen type of component, API settings, piece of component's configuration or editor's modification)

Sorting search results

Switching on CMS configuration from search results

Switching on page preview from search results

#### Page management

Editing system URL address (independently from language version)

Switching onto website's address

Choosing whether chosen page is main node of the segment

Choosing whether chosen page is main node of the segment

Deleting chosen page

Switching to previous/next node in CMS tree

Copying content from different page

#### Language versions of page

Language versions of page

Setting alias to URL address of page

Checking information about active version and working copy of page

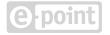

Setting alias to URL address of page

Checking history of page statuses

#### **Page publication**

Browsing website subtree of selected site with collapsing/unfolding selected nodes or entire subtree

Browsing website tree in multiple languages

Publication / Recall of selected nodes or website subtrees for multiple language versions

#### **Page Export**

Capability to export a selected version of a page for any language version

Capability to export a page along with files from the File Manager

#### **Page Import from File**

Analysis of the import file by the CMS system

Capability to import a page into a new working version of the page

Capability to import a page into a new active version of the page

Capability to import a page along with files to the File Manager

Capability to download a report with import issues

#### **Page expiration**

Browsing website subtree of site with collapsing selected nodes or entire subtree

Browsing website tree in multiple languages

Expiration setting of selected nodes or website subtrees for language versions

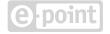

#### **Page Permissions Management**

Setting up permissions for publication of selected admin groups

Setting up permissions for editing selected admin groups

Setting up permissions to change permissions

Copying permissions to every node of the website subtree

#### Management of historical versions of page

Browsing the list of historical versions with marking the active version

Sorting lists of historical versions

Adding new historical version

Copying existing historical version

Preview of the historical version

Deleting current historical version

Preview of the historical version

Setting current historical version as active

#### Tasks scheduled for page

Browsing through planned tasks

Scheduling task of publication of language version

Scheduling task of retracting publication of language version

Scheduling task of changing historical version

Editing scheduled task

Deleting scheduled task

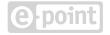

#### **Page preview**

Preview of page in admin panel

Preview of page through token in chosen domain of the site

Generating token to preview the page

Prolonging the token generated to preview the page

#### Page working copy

Adding empty working copy for active or historical version

Adding working copy of active or historical version

Copying content of workign copy from different version, node or site

Copying content of working copy from different language version

Preview of working copy

Updating active or historical version of the page based on working copy

Entering page creator (editing working copy)

Erasing working copy

#### Page builder

Browsing information about edited website

Updating active or historical version of the page based on edited working copy

Preview of page with hidden page builder controls

Copying content from different page or site

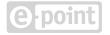

Changing the template of the edited website (Template Manager module)

Entering various page modules from the Page Builder

Editing essential information about the page (title, page label in menu, CSS class, page desription, Google Analytics tracking code)

Editing metadata of page (title keywords, description, robots)

The ability to generate a DESCRIPTION based on the content of a webpage using Chat GPT

The ability to select one and further edit 3 Chat GPT-generated DESCRIPTION proposals

Editing page metrics (author, desription, miniature)

Editing additional JavaScript scipts (both global and local in Head and Body sections)

Turning on and off option of autohiding of side panel in page builder

#### **Editing page layout**

Preview of page on screens with different dimensions (TV, PC, laptop, tablet, smartphone)

Displaying grid on layout

Embedding new layout elements (section, container, row, column) on page (by double clicking or dragging)

Moving elements of layout by dragging

Deleting elements and fragments of layout

Setting visibility of components depending on width of the device used by user

Preview of hidden elements for chosen width

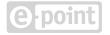

Setting atributes of layout's element (ID, CSS class)

Setting background of layout's element (color, picture, position, repetition)

Setting spacing inbetween layout elements

Setting behaviour of layout elements (line of columns in row, CSS class of grid)

Preview of layout structure in tree form

#### Using component in the page

Content presentation if form of headline

Content presentation in form of footer

Content presentation in form of HTML

Content presentation in form of user component

Content presentation in form of banner

Content presentation in form of carousel

Content presentation in news module

Content presentation in form of navigation

Content presentation in form of gallery

Content presentation in form of previews

Content presentation in form of tiles

Content presentation in form of movie

Contact with user via form module

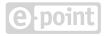

Browsing through list of types of components to embed

Filtering types of components by name

Embedding component to site layout (by double click or dragging)

Change of component position in layout by dragging

Setting default properties of component (description, possibility to pront, ID, CSS class)

Setting custom configuration for the component (text and HTML fields, selectors of dictionary, file server or data from other modules, autofill fields, links to different webpages, checkboxes, selectors of CSS classes, time, other components on the page and many more)

Component relationships creation using "Other widgets" menu

Validation of components' configuration

Display of critical errors of component's configuration

Display of uncritical errors of component's configuration with preview of component

Setting order of elements on list components

Setting default width for which the component is visible

Preview of component for given width of device

Preview of component for given width of device

Adding components to "Other Widgets" section

Moving components between layout and section "Other Widgets"

Deleting components from "Other widgets" section

Hiding/displaying "Other widgets" section

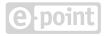

#### **CMS** clipboard

Saving part or full page in clipboard with label

Division by categories of the elements saved in clipboard: everything, saved by the group, saved by me

Inserting on page elements saved in clipboard

Deleting element from clipboard

#### Links management

Setting link label in menu

Setting additional attributes for menu

Setting target address for link

Choosing target address from tree structure or file server

Setting whether link has to save parameters during redirection

Setting whether link has to save chosen parameters to cookie during redirection

Internal description of link version

#### **Publication process management**

Edit restrictions

Publications restrictions

Turning on "four-eyes-approval" (one person enters the changes in content, and another accepts them)

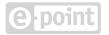

Activation of handing off to acceptance

Notification for handing off version for acceptance

Browsing list of nodes handed off for acceptance

Accepting and publishing the changes

Rejecting the changes and moving them back to revision

Acceptance of file changes

Notification of acceptance or non-acceptance of file changes

#### **Export content to file**

Saving copy of page version in Word format on user's hard drive

Saving copy of page version in PDF format on user's hard drive

#### **Traffic statistics**

Possibility to check basic traffic statistics on the page details

#### A/B Tests

Adding, editing, deleting, cloning tests for a page

Adding multiple conversion goals and multiple page versions as a test

Running and ending tests

Possibility to check test results with information about statistical significance

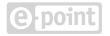

### **Template Manager**

#### Managing the page templates

Previewing lists of templates

Setting default template

Copying the template

Creating version of the template

Downloading the template in ZIP file

Uploading the template in ZIP file

Adding new template

Editing template name

Editing HTML of the template

Inserting markers into HTML template to change selected content

Uploading template file (JS, CSS, images, files)

Adding empty file to editing

Compiling LESS format files to CSS

Editing template file name

Editing content of template file in tabs

Deleting template file

Linking template file in HTML

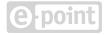

Saving chosen template file in clipboard

Adding file from clipboard to template

Deleting file from clipboard

Clearing clipboard

Deleting template

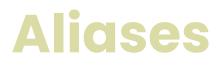

#### Alias management

Checking the presence of URL address in the system

Browsing alias list

Filtering alias list

Adding alias

Editing alias

Deleting alias

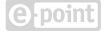

### **Headers and footers**

#### Headers and footers management

| Browsing header list                     |
|------------------------------------------|
| Sorting header list                      |
| Adding header                            |
| Editing header                           |
| Copying header                           |
| Overview of the header use on the portal |
| Deleting header                          |
| Browsing list of footers                 |
| Sorting list of footers                  |
| Adding footer                            |
| Editing footer                           |
| Copying footer                           |
| Overview of the footer use on the portal |
|                                          |

Deleting footers

### **File Manager**

#### Managing files - digital assets

Searching files by name, ID and type

Browsing tree structure of the catalogues (rolling and expanding subtree)

Browsing content of the catalogue

Switching view of the catalogue (list view or icon view)

Sorting catalogue elements list view

Narrowing catalogue content to graphic objects

Browsing catalogue details (basic data and statistics)

Changing catalogue's name

Changing access to the catalogue

Creating new catalogue

Adding new files to catalogue (one or more) from editors computer

Checking multiple elements of catalogue to perform defined action

Checking all elements of catalogue to perform defined action

Unchecking all elements of catalogue to perform defined action

Operation "cut" on chosen elements of the catalogue

Operation "copy" on chosen elements of the catalogue

Operation of pasting copied/cut elements

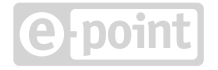

Changing name or overwriting elements

Compressing chosen elements to ZIP pack

Deleting chosen elements from the catalogue

Publishing chosen elements from the catalogue

Reversing publication of chosen elements from the catalogue

Downloading chosen file onto editor's desktop

Overview of file details (basic information depending on type of file)

Change file's name

Change of file publication status

Editing internal note for chosen file

Setting header "Content-Disposition" during file serving (whether it has to be displayed in browser or downloaded onto user's desktop)

Overview of the resources using selected file on the portal

Browsing lists of file versions

Sorting list of file versions

Preview of chosen file version

Adding new file version

Change of the file compression level (in case of graphic file)

Setting chosen version of file as active

Deleting chosen file version

Browsing the list of elements in ZIP file

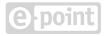

Sorting the list of elements in ZIP file

Unpacking ZIP file in chosen place or new catalogue

Browsing lists of planned tasks connected to the file

Adding new task planned for the file (version change, publication, withdrawing publication)

Deleting chosen task related to file

Securing the files displayed on the website from deleting

Setting the focal point of an image (for image files)

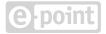

### **User components**

#### **User Components Management**

Browsing the list of user components

Sorting the list of user components

Filtering the list of user components

Adding user component

Editing user component

Copying user component

Browsing the list of user components

Deleting user component

Assigning category to user's component

Browsing the list of user components

Sorting the list of user components

Adding category to user 's component

Editing chosen category of user components

Deleting chosen category of user components

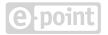

### News

#### **News Management**

News Management

Sorting list of news

Filtering list of news

Adding news

Editing news

Tagging news

Adding category to news

Browsing news usage on the portal

Activating / deactivating news

Deleting the news

Browsing the list of news tags

Sorting the list of news tags

Filtering the list of news tags

Adding news tag

Editing news tag

Browsing the list of news tags usage on portal

Deleting the news tag

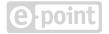

Deleting the news tag

Sorting the list of news category

Filtering the list of news category

Adding a news category

Editing the news category

Deleting the news category

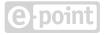

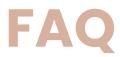

#### **FAQ** management

Browsing list of Q&A

Sorting list of Q&A

Filtering list of Q&A

Adding a Q&A

Editing Q&A for multiple languages

Assigning Q&A to categories

Browsing list of usage of Q&As on portal

Activating and deactivating Q&A

Deleting Q&A

Browsing list of sets of Q&A

Sorting list of sets of Q&A

Filtering list of sets of Q&A

Adding set of Q&A

Editing chosen set of Q&A

Assigning Q&A to set

Checking usage of sets of Q&A on portal

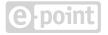

Deleting chosen set of Q&A

Browsing list of categories of Q&A

Sorting list of categories of Q&A

Adding categories to Q&A

Editing chosen category of Q&A

Deleting chosen category of Q&A

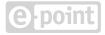

### Menu

#### Navigation menu management

Browsing list of menus

Sorting list of menus

Filtering list of menus

Adding a menu

Editing menu

Assigning menu to the category

Checking usage of menu on portal

Deleting menu

Browsing lists of menu's categories

Sorting list of menu's categories

Adding a menu categories

Editing menu category

Deleting menu category

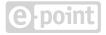

### CSS

#### **CSS** class management

Browsing list of CSS classes

Sorting list of CSS classes

Filtering list of CSS classes

Adding a CSS classes

Editing CSS class

Browsing list of CSS classes usage in layouts and components

Deleting chosen CSS class

### Web specials

#### Managing foreign static sites

Browsing the list of websites

Sorting the list of websites

Filtering the list of websites

Adding website

**Deleting website** 

Website configuration

Uploading the website as a ZIP package

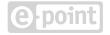

## **Content Security Policy**

#### Managing CSP Content Security Policy

Browsing list of rules for external resources

Sorting list of rules for external resources

Filtering list of rules for external resources

Adding rule for external resource

Editing chosen rule for external resource

Deleting chosen rule for external resource

### Website validator

#### Website structure and content validation

Launching content validation to check correctness of data in regards to cohesion between resources

Turning on / off email messages notifying about results of regular site validation

Setting up receivers of email messages with results of regular site validation

Checking list of errors found during validation on active versions of sites

Checking list of errors found during validation on modules other than CMS

Expanding and collapsing details of error

Generating CSV file with list of validation errors

Checking the validity of HTML code on every site on portal

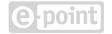

# Website configuration

#### **Additional site configuration**

Browsing current website configuration

Setting icons for site (favicon, icons for iPhone/iPad)

Choosing the menu to be source of sitemap generation

Analytics configurations

Setting up error sites (site-not-found etc.)

Setting up meta data for site

Setting up additional global scripts

Setting up available domains for Content API

Setting up mourning mode

Setting up segment mechanisms

Setting up other global parameters affecting site

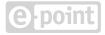

### **Custom forms**

#### **Managing forms**

Browsing list of forms

Sorting list of forms

Filtering list of forms

Adding new form

Editing form

Setting up simple form layout

Choosing fields to put in form

Configuration of ownership and validation chosen form field

Setting thank you and error messages

Checking usage of form on portal

Deleting chosen form

Browsing list of topics for contact form

Sorting list of topics for contact form

Filtering list of topics for contact form

Adding topic to contact form

Deleting topic to contact form

Creating formatted multiline content with additional information explaining purposes of the sections

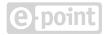

Setting up a complex form layout

Setting multiple form steps

Changing the order of form steps

Extending the form with own logic using JavaScript, CSS and HTML

Preview of the form in the public site without publishing the form

### **Search configuration**

#### Search engine (Solr) and search features

Setting up length of period betweeing indexing site aligned with the browser

Choosing sites to be removed from indexing

Setting up files to be indexed

Static layers settings

Adding static layer

Removing static layer

Editing static layer (name, HTML, assigned nodes)

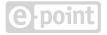

### Canonicals

#### **URL duplicates merging**

Browsing list of settings concenring cannonical URL addresses for each domain connected to site

Editing global settings concerning cannonical URL addresses

Editing settings concerning cannonical URL addresses for the domain

### **Restricted sections**

#### **Managing restricted sections**

Presentation of the closed section resource

User authentication

Editing the login section

Receiving information from the Users module

Hiding content from restricted zones in search engine

#### **User registration**

User logging with "remember me" option

Password reminder

Marketing content consent

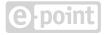

## **Content API**

#### Content API and embedding content with the API

Inserting web component <cms-content> with content of chosen, API available site

Setting API access for websites

Fetching news list via API with paging option

# Personalization

#### Personalizing content for selected user segments

Connecting CMS with CDP tool

Sending user data to CDP tool

Receiving grouped data from CDP tool

Personalization of chosen CMS visual components

Defining rules necessary to pass in order to display visual components

Defining user segments as targets of personalization

Defining number of rules to pass in order to start personalization

Browsing the personalized content on the site preview

Preview of available segments

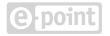

# **General functionalities**

#### Internationalization

Choosing language version based on domain

Choosing language version based on prefix of URL address

Copying content from different language version

Editing multiple objects in multilanguage version (i.e. custom menu, FAQ)

Adding multiple language versions of news

#### WYSIWYG Editor (CKEditor)

Preview of formatted HTML content during editing process

Text formatting (bold, italics, underline, index, font-family, justify etc.)

Text aligning (margins, listings, positioning to left, center, right, justify)

Embedding link

Embedding graphics or movie

Embedding table

Embedding user component

Embedding frames and special characters

Removing unnecessary code for pasted rich content

#### **Editing source code**

Service of multiple formats (HTML, JavaScript, CSS)

Highlighting syntax

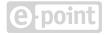

#### **Analytics tools integration**

Embedding Google Analytics integration code

#### **RWD** tools

Adjusting page layout to width of the device

Adjusting components' appearance to width of the device

Control of layout changes for widths of particular devices

#### WCAG compliant content accessibility

Optimization of site rendering aligned with WCAG

Attribute configuration for WCAG compliance (alt for graphics, aria-label etc.)

Set component headers only visible to screen readers

#### Segment mechanism

Site structure division into segments

Memorizing recently viewed segment and redirecting user from main page to the aforementioned segment

#### **Planning tasks**

Planning automatic tasks for day and hour

#### Making the editor's job easier

Contextual information explaining the functions in the administration panel

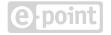

#### **SEO** adjustment

Optimization of site rendering aligned with on-site SEO

Possibility of adding content with its category

Possibility of redirection to subpages by Aliases module

Configuration of sitemap content (modules "Website configuration" and "Menu")

Configuration of robot.txt content ("Website configuration" module)

Managing URLs and defining friendly URLs

Setting up automation of generating the title markers and inserting element H1 (CMS module)

Setting up headers of sections and levels (H2-H6 elements) in selected components (CMS module)

Cannonical addresses configuration (Canonicals module)

Meta data configuration (CMS and Website Configuration modules)

Page template configuration (Template Manager module)

Turning off dynamic loading of the content

#### **Integration with Consent Management Platform**

Handling user consents with CookieYes

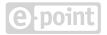

# Creating and maintaining software

#### **Process of creating and testing software**

Software Development process following best SDLC practices

Product development following well-organised, systematic methodology

Work according to the scheme: analysis, assessment, code review, testing

Software testing by testers, developers and system architects

Unit tests of the application

Automatic functional tests

Smoke tests of the application

Image tests comparing graphic differences in the look of website

#### **Documentation and best practices**

Creating and update of application's documentation for every branch

Creating and update of application's documentation for every implementation and environment

Description of solution architecture

Booting manual of developer's environment

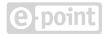

Developer's guide

Instruction of preparing new test or production environment

Instruction of updating new test and production environments

List of updates of test and production enviroments

Using Content API manual

List of good practices of software developments

#### Tools for booting and configurating clusters of app servers

Tools allowing for update clusters of test and production environments

Tools allowing for multiserver configuration

#### Tests of performance, safety and app validity

Temporary backend efficiency tests on test and production environments (thourough tests before kick-off, later sparsely in the night after additional arrangement with customer)

Frontend efficiency tests (PageSpeed Insights, Lighthouse, etc.)

Regular application safety tests (by an external company)

Application modularization

Planning periodic tasks in admin panel

#### Tools for static code analysis, code review and integration

Gerrit - code review tool

Jenkins - automation and continuous integration tool

Sonar (with plugins) - static code analysis tool

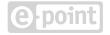

#### Test environment and demo

Maintaining production environment

Maintaining test environments according to arrangements with customer (preproduction, development, test, etc.)

## **Open Al**

#### **AI configuration**

Capability to configure a new API key for OpenAI

Capability to manage prompts for communication with the OpenAI API

Capability to view usage statistics of the OpenAI API for billing purposes with OpenAI

#### AI page translating

Capability to automatic translate page content together with embedded components while creating page copy

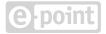

# Products Information Management

#### **Managing products**

Browsing the list of products

Sorting the list of products

Filtering the list of products

Product list update based on data from configured PIM system

Browsing the details of products (basic information in multiple languages, photos, documents, prices, attributes, related products)

Single product update based on data from configured PIM system

Browsing the list of categories

Update of the list of categories based on data from configured PIM system

Browsing the category details

Browsing the list of types of relations between the products

Sorting the list of types of relations

Filtering the list of types of relations

Editing relationship names based on code for each language

Browsing the list of tags

Filtering the list of tags

Editing the tags based on code for each language

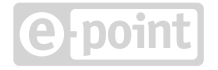

# **Content registers**

#### **Managing content registers**

| Browsing the list of models                           |
|-------------------------------------------------------|
| Sorting the list of models                            |
| Filtering the list of models                          |
| Browsing the model details                            |
| Downloading model file                                |
| Deleting the model                                    |
| Adding the new model                                  |
| Browsing the model records list                       |
| Sorting the list of model records                     |
| Filtering the list of model records                   |
| Adding record to model                                |
| Activating (adding) language version for given record |
| Edit model record (with language versions)            |
| Deleting the model record                             |
| Publishing model record                               |
| Unpublishing model record                             |
| Registry data export to CSV file                      |

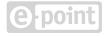

Registry entries cloning

#### Managing content registers

Getting model records list

Adding record to model

Editing model record

Deleting model record

Publishing model record

Unpublishing model record

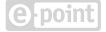

## **Fund Quotes**

# Managing funds dataBrowsing funds' listAdding new fundEditing fund dataDeleting fundBrowsing umbrella funds' listAdding new umbrella fund

Editing umbrella fund data

Deleting umbrella fund

Browsing funds type list

Adding new funds type

Edit funds type data

Deleting funds type

Browsing unit categories types list

Adding new unit category type

Editing unit category type

Deleting unit category type

Browsing managers' list

Adding new manager

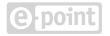

Editing managers data

Deleting manager profile

#### **Uploading new funds quotes**

Uploading updated funds quotes

#### **Displaying list of funds with quotes**

Displaying fund details with quotes chart

Comparising chosen funds

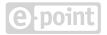

# On the roadmap

## Creating and maintenance of the software

**DesignOps improvements** 

**Editorial support using AI** 

Form and process engine development

## **General functionalities**

**Improvements of performance and SEO** 

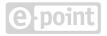